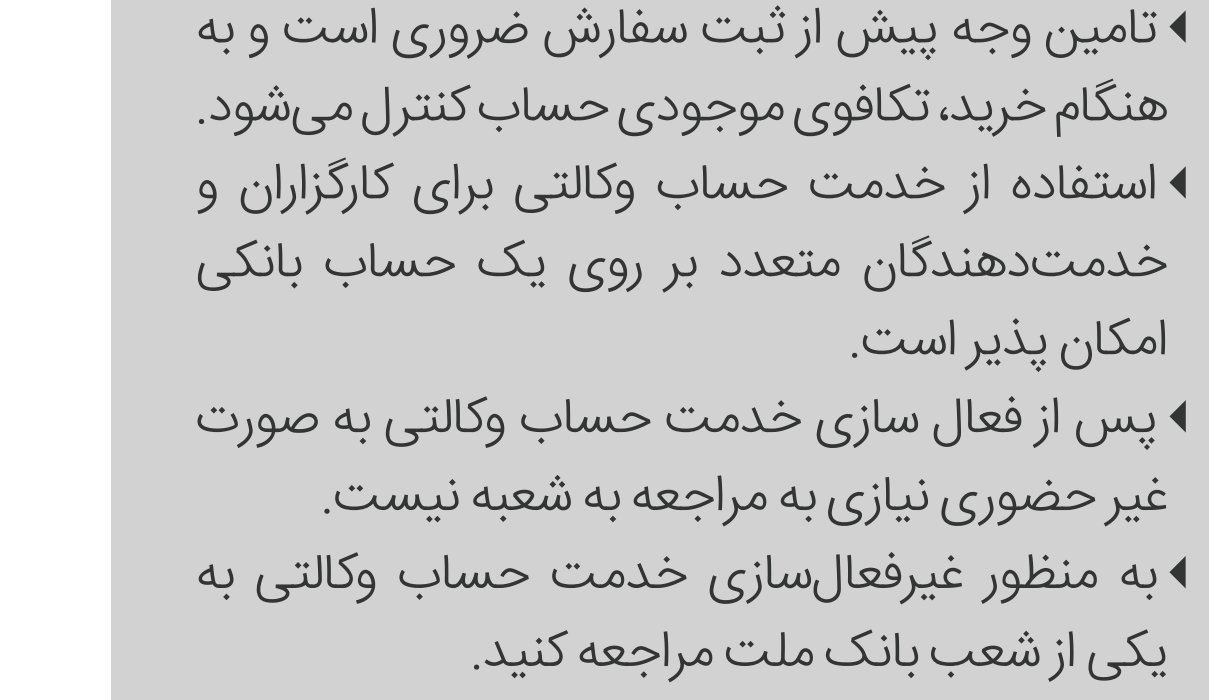

## **نکات مهم**

## **نحوه فعال سازی حساب های وکالتی**

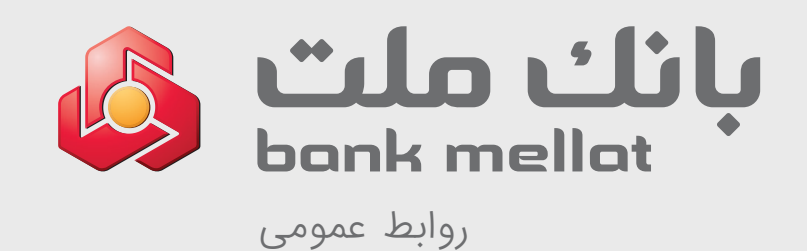

مرکز ارتباط ملت تلفن تهران: ١٥٥٦ تلفن شهرستان: ٠٢١-٨٢٤٨٨ **٢**

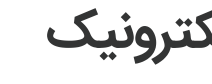

**٣**

**٤**

به سامانه پیشخوان الکترونیک به نشانی شوید وارد pishkhan.bankmellat.ir و مراحل احراز هویت را طی کنید.

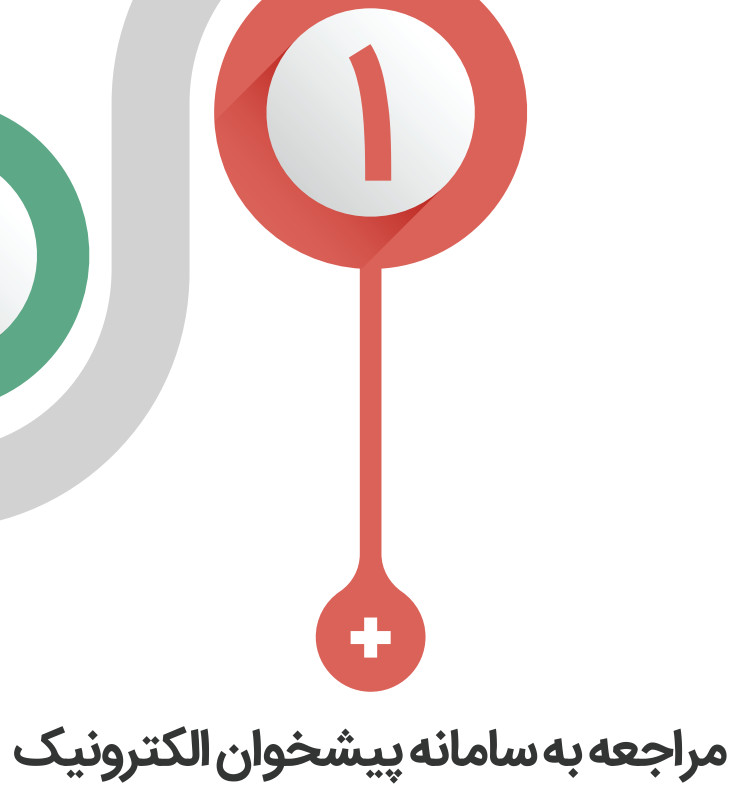

یکی از شماره حسابهای مجاز خود را انتخاب و سپس شرایط و مقررات را تاييد کنید.

**انتخاب شماره حساب**

سازمان حمایت مصرف کنندگان و تولیدکنندگان - خودروهای وارداتی را انتخاب کنید.

## **انتخاب کارگزار**

پس از طی مراحل پیشین و دریافت پیامک تاييد، به سامانه یکپارچه فروش خودرو وزارت صمت مراجعه کنید.

## **مراجعه به سامانه یکپارچه فروش خودرو**

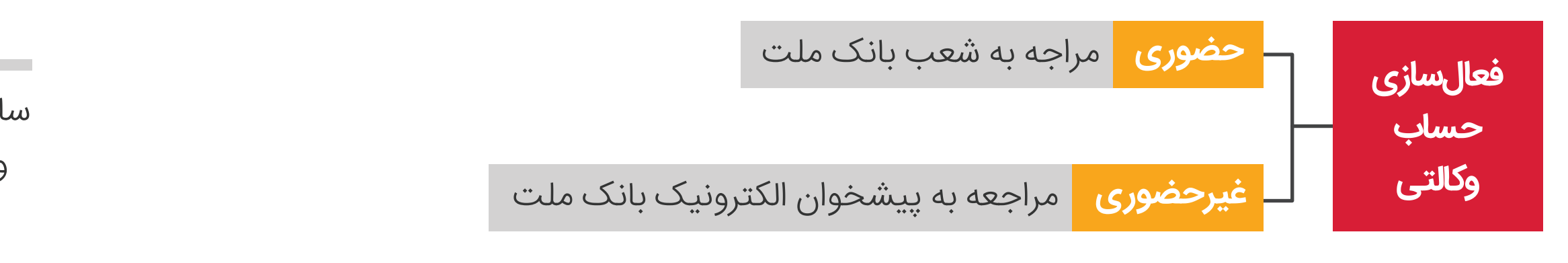